# Word 2013 for Beginners

Saturday April 5<sup>th</sup> 10:00am-12:00pm Instructor: Peggy Lawson

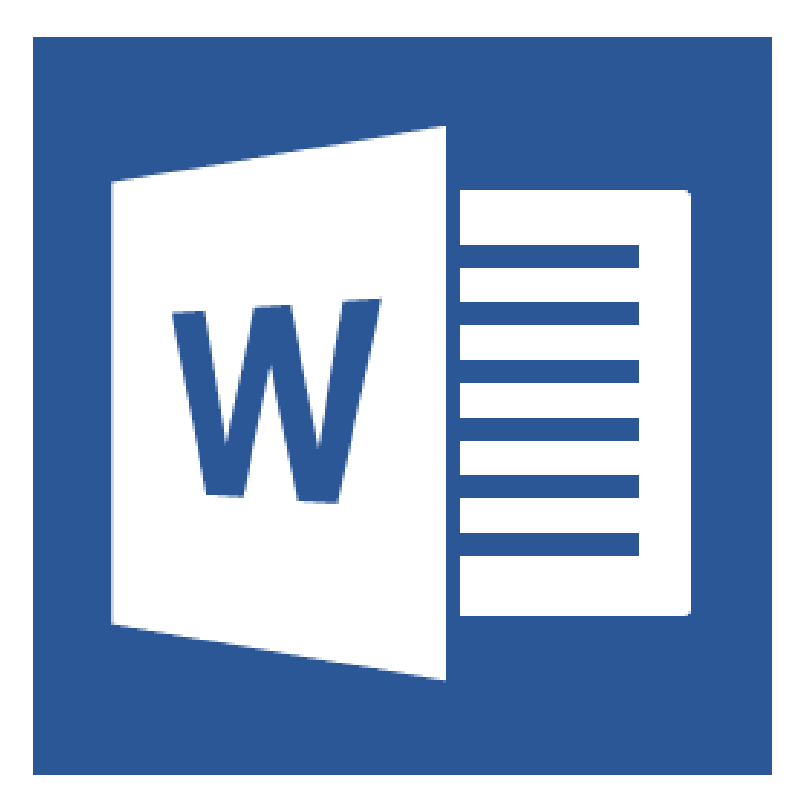

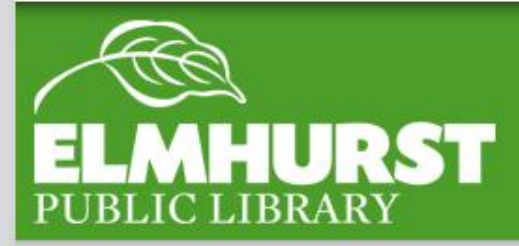

**This class will familiarize you with the basics of using Microsoft Word. By the end of this session you will know how to:**

- **Start Microsoft Word,**
- **Work with existing documents,**
- **Create a new document in Word,**
- **Type text into Word,**
- **Format and align text to make your document look appealing, and**
- **Print a document.**

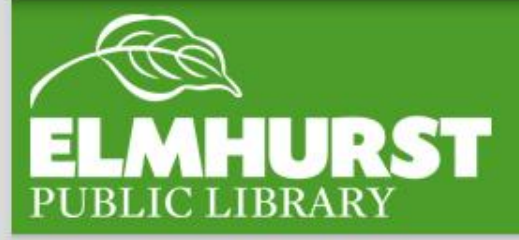

## Introduction

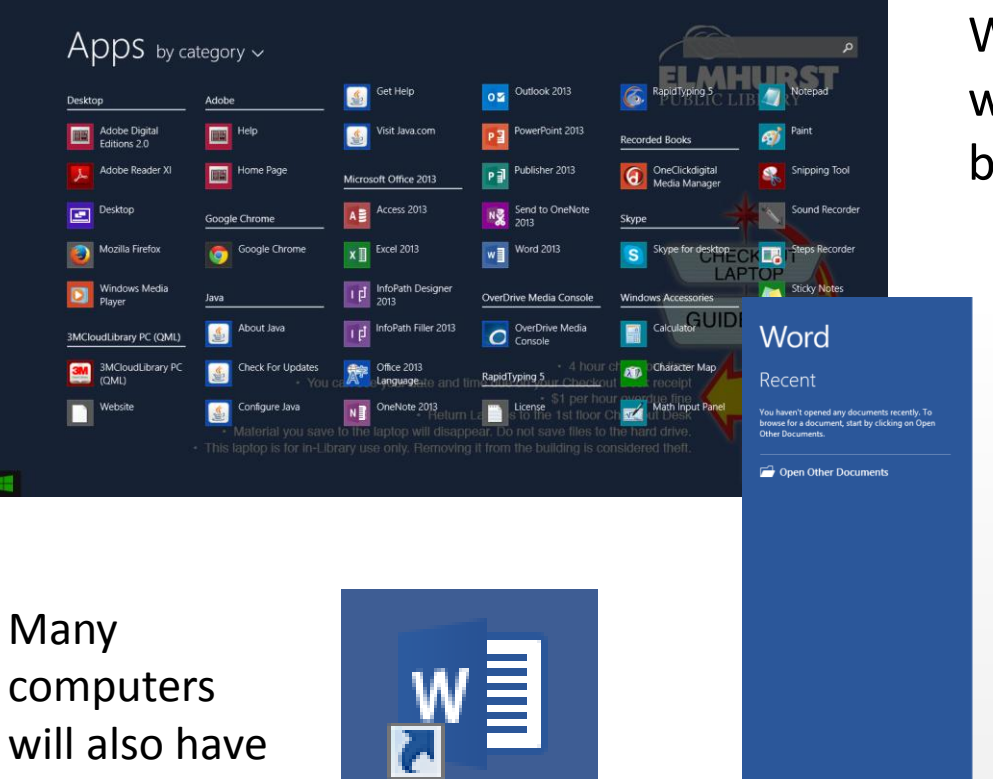

**Word 2013** 

Word can be found using the windows start button under Apps by Category

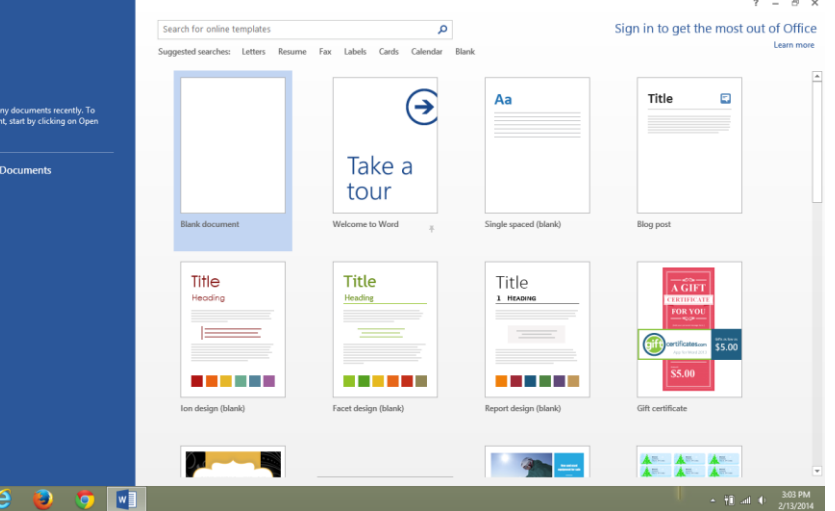

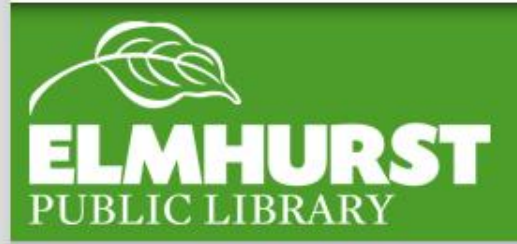

shortcuts to

Word directly

## Opening Word

Basics:

#### Delete text BEFORE the prompt use the Backspace Key

#### Delete text AFTER the prompt use the Delete Key

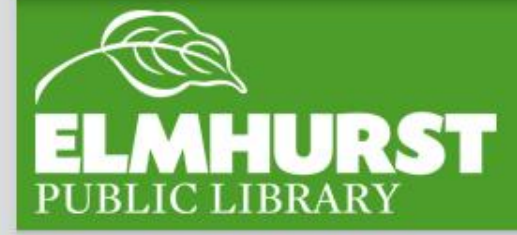

## Getting Around

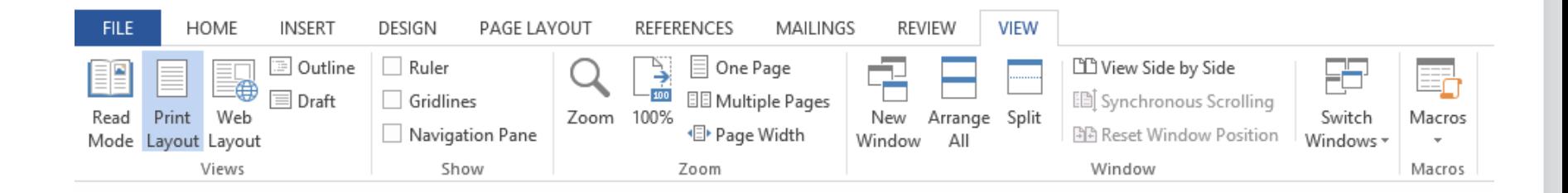

### The **View Tab** controls how the Microsoft Word document is viewed while working on it

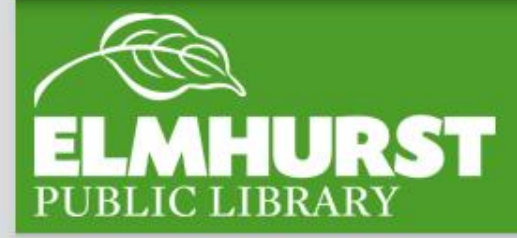

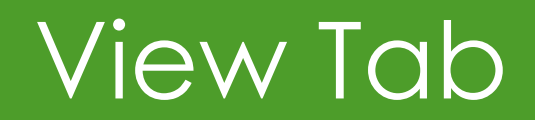

#### The **Page Layout Tab** has options to control how the documented is formatted

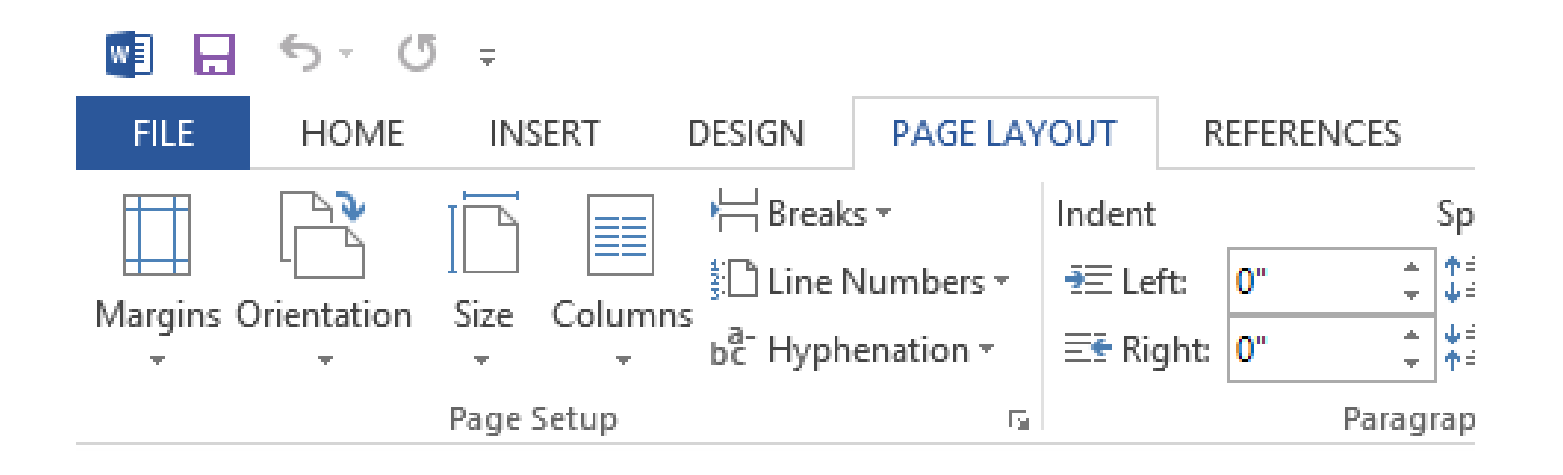

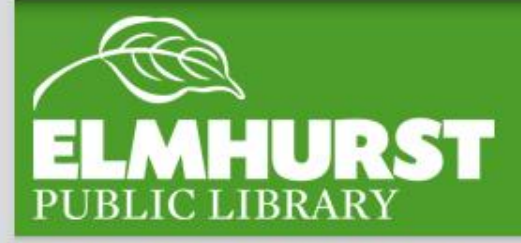

## Page Layout Tab

### The **Home Tab** includes the most used features including text settings and layout

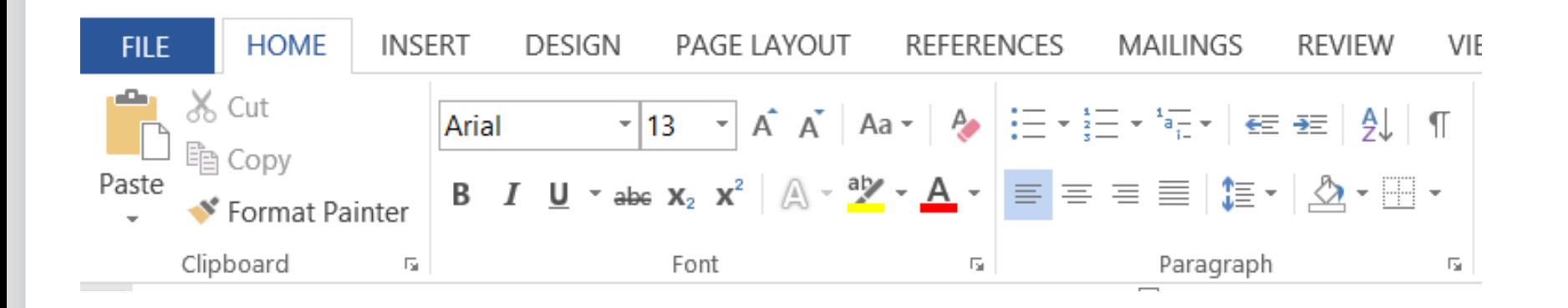

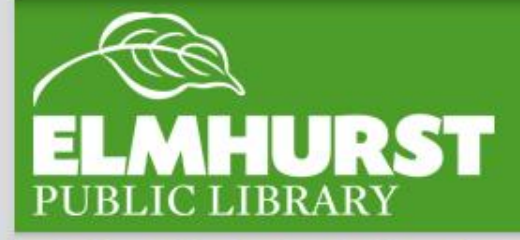

### Home Tab

#### **Essential keyboard shortcuts!**

- To select all the text in an entire document, press CTRL-A.
- To undo any change to your doc, press CTRL-Z (the Undo button).
- To cut selected text, select it then press Ctrl-X
- To copy selected text, select it then press Ctrl-C

• To paste copied text, put your prompt where you want the text to go and press Ctrl-V

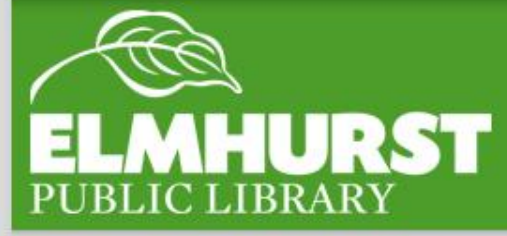

### Essential Keyboard Shortcuts

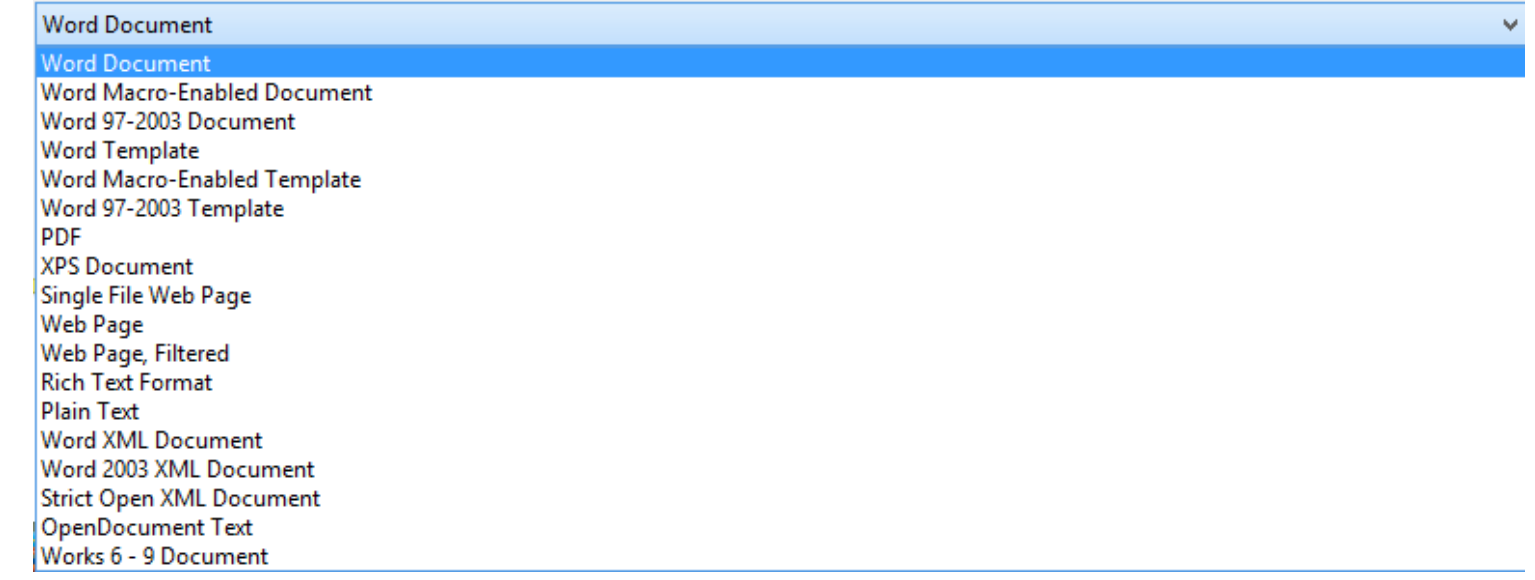

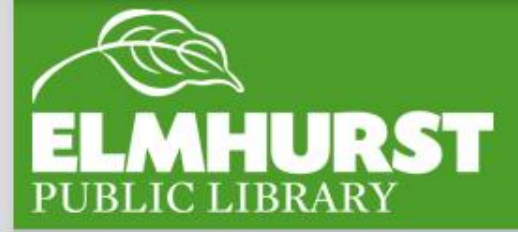

## Saving Your File

elmlib.org/facebook · elmlib.org/twitter · elmlib.org/yelp · elmlib.org/pinterest · elmlib.org/flickr · elmlib.org/youtube · elmlib.org/instagram

 $\mathbf{r}$ 

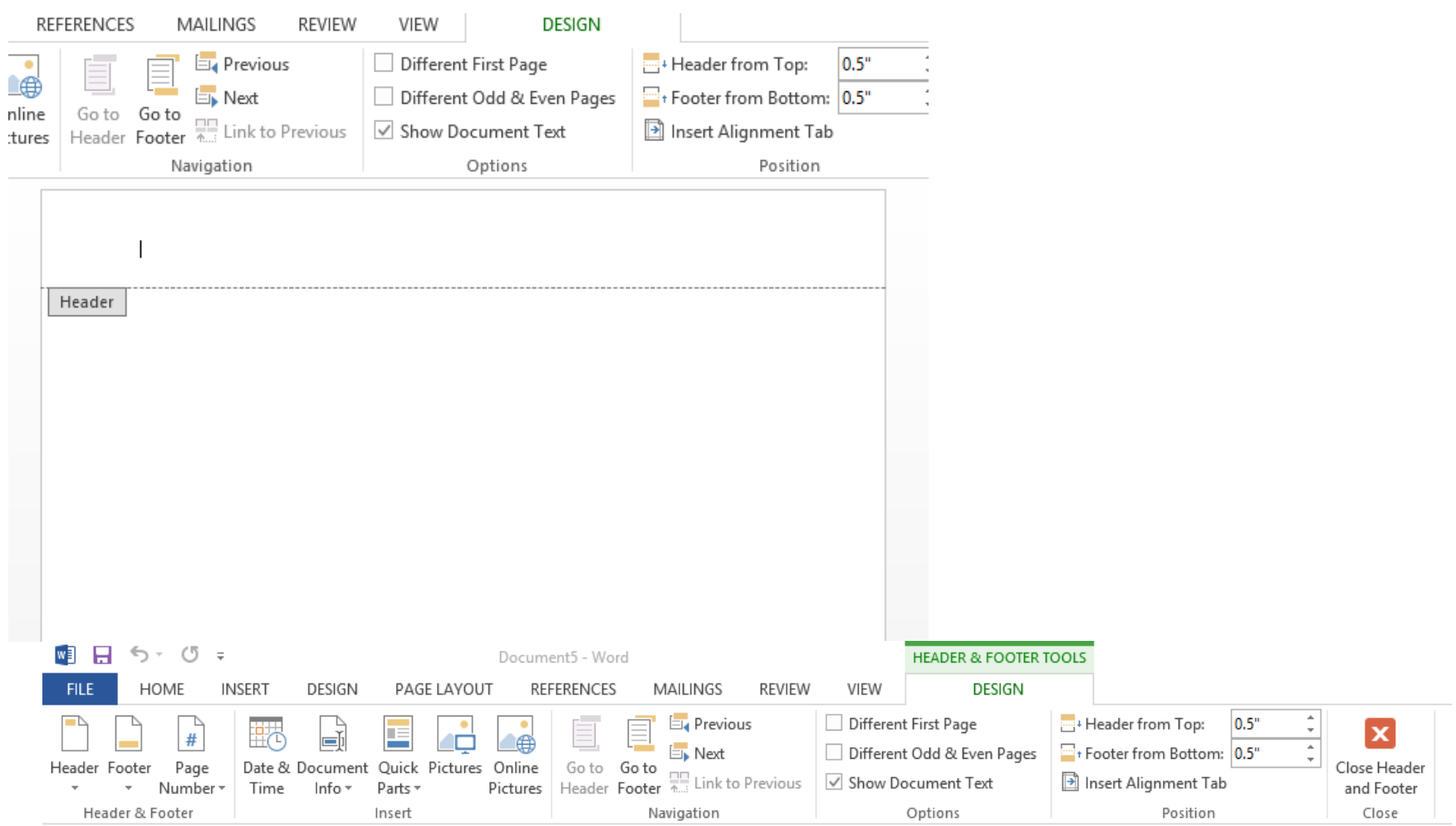

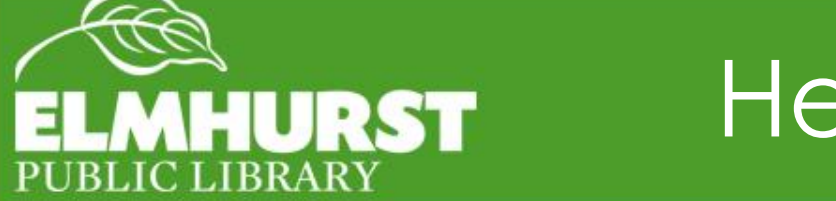

## Headers and Footers

elmlib.org/facebook · elmlib.org/twitter · elmlib.org/yelp · elmlib.org/pinterest · elmlib.org/flickr · elmlib.org/youtube · elmlib.org/instagram

 $\mathbf{1}$ 

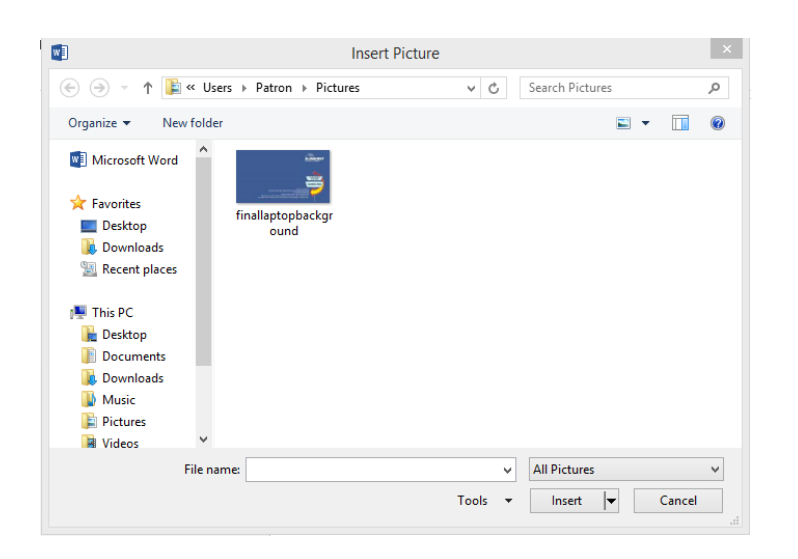

### The Insert Tab insert images, text boxes, graphs, and charts

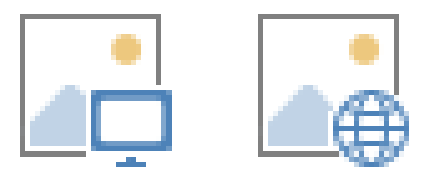

### Pictures Online Pictures

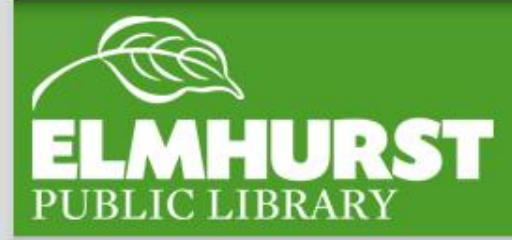

### Insert Tab

Word can create tables which operate similar to an excel spreadsheet in the document itself

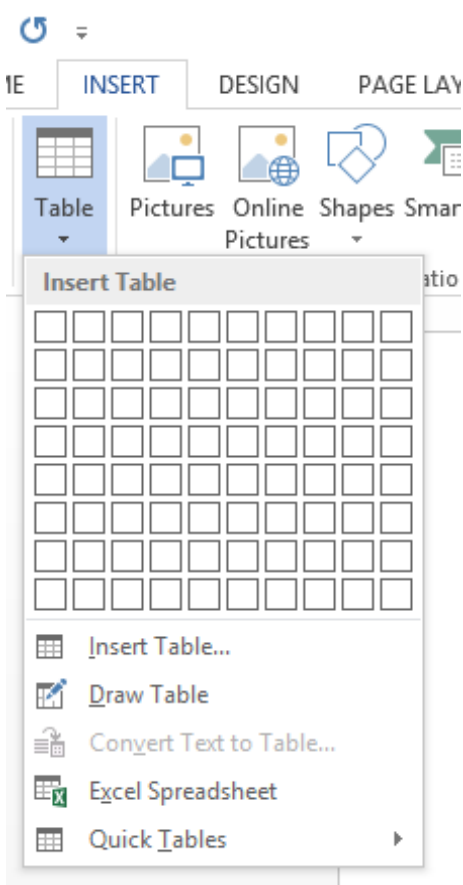

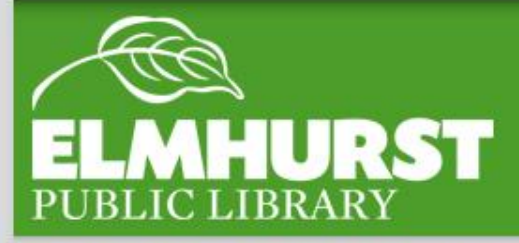

### Tables

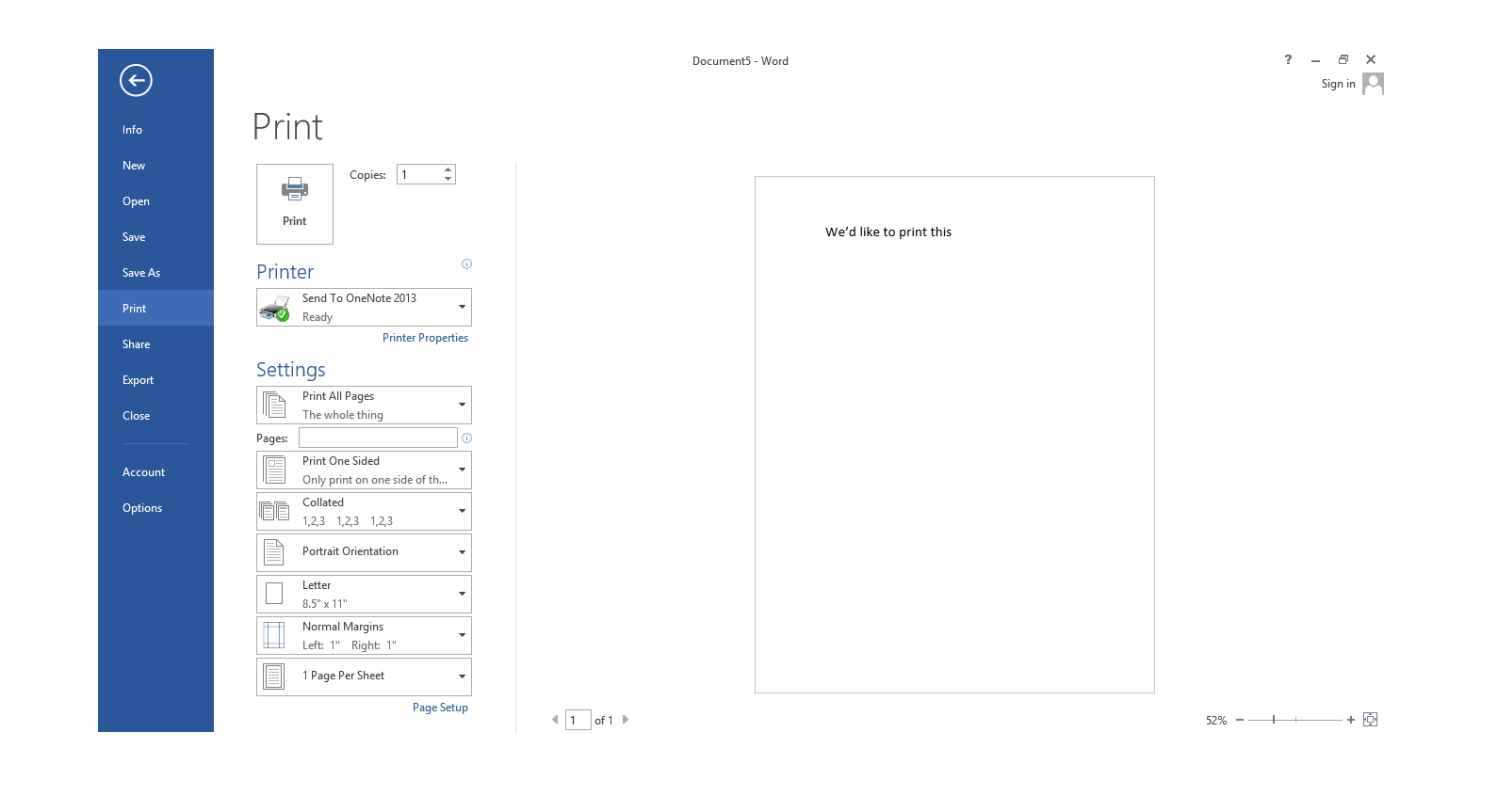

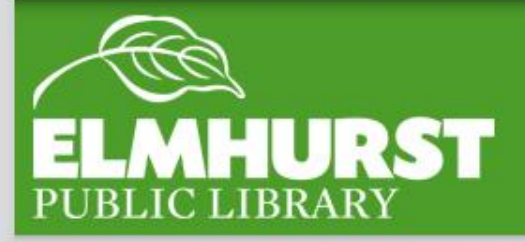

## **Printing**

elmlib.org/facebook · elmlib.org/twitter · elmlib.org/yelp · elmlib.org/pinterest · elmlib.org/flickr · elmlib.org/youtube · elmlib.org/instagram

 $\mathbf{f}$ 

#### Additional Library Resources Located at:

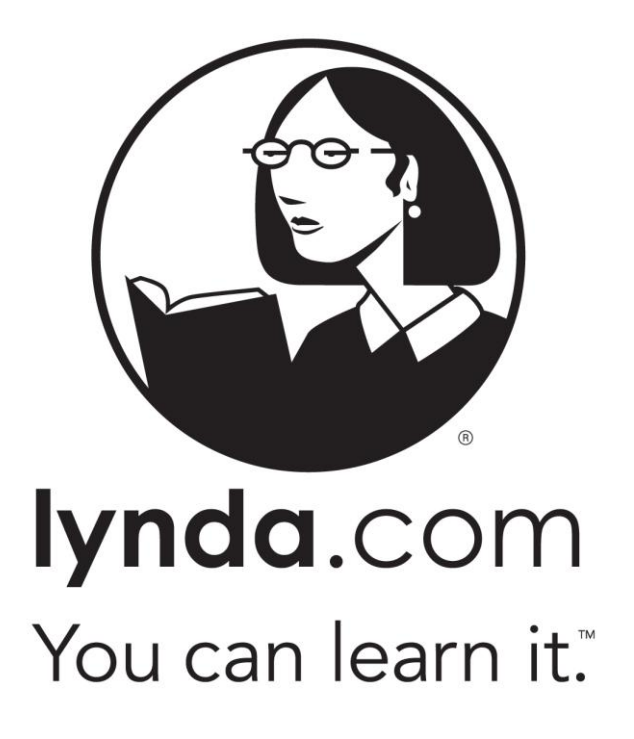

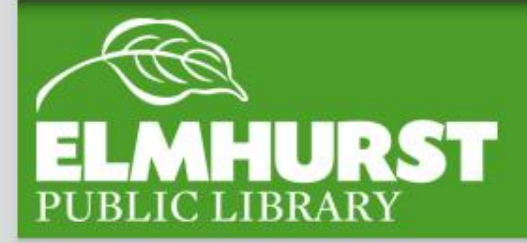

### Lynda.com